## **第 142 回講演⼤会 ⼝頭発表(⼀般講演・シンポジウム) 質疑応答について**

1.「BAND」登録のお願い

口頭発表の質疑応答では、グループコミュニケーションアプリ「BAND」を使用いたします。「BAND」に登録するための 情報は,参加登録者の皆様に9月4日頃メール送信します。別紙「BAND の登録操作方法」にしたがい,手続きをお願い申 し上げます。

2.質疑応答について

口頭発表は,講演要旨・発表動画を Web 掲載し,次の期間は自由に要旨ダウンロード・動画再生できるようにします 〈要旨:9月1日~11日,動画:9月7日~11日,参加登録者のみ〉。皆様には、あらかじめ要旨と動画をご確認いただき, 「BAND」のチャット機能を利⽤して,質疑応答をお願い申し上げます。

2.1 「BAND」について

「BAND」画面を下記に示します。中央「グループ掲示板」は実行委員会で作製し、セッション参加者への案内等を掲示す る予定です。右段「トーク」がチャットルームです。

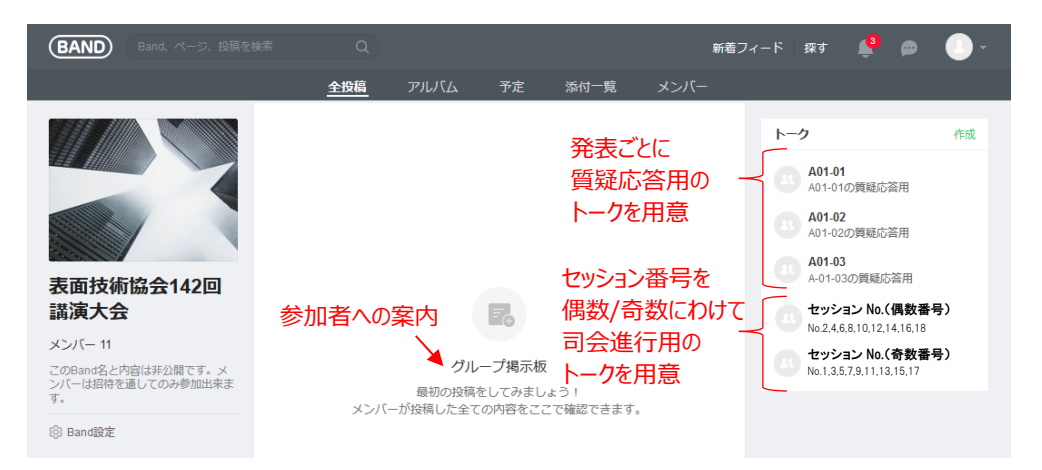

「トーク」クリックすると,下記のように Window がポップアップし,複数のトークを立ち上げることができます。 「トーク」では Line のようにテキストチャット,ファイル送信を行うことができます。

◆発表ごとに質疑応答用トーク (講演番号記載), セッション番号を偶数/奇数にわけて司会進行用「セッショントーク」 を⽤意します。

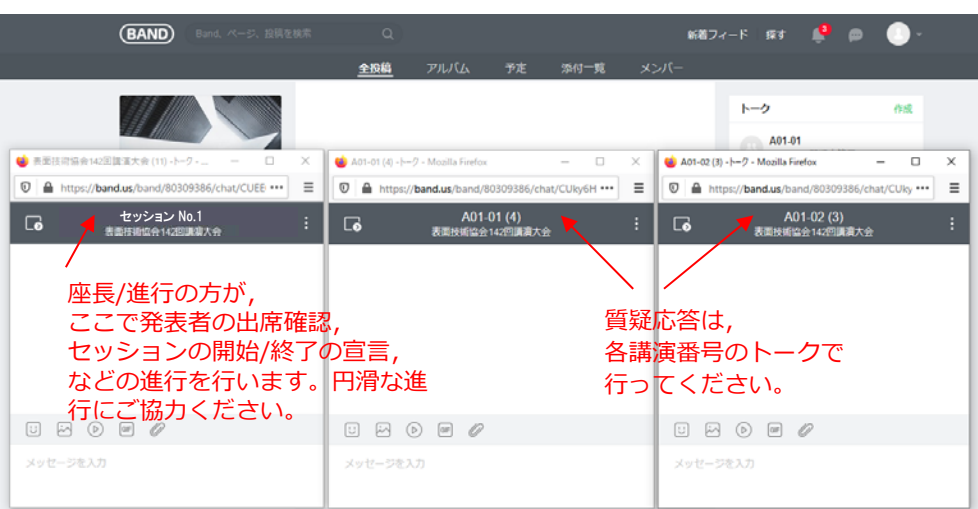

※発表者はセッショントークと自分の発表のトークを常に立ち上げておいてください。

## 2.2 質疑応答コアタイム

もともとの開催期間である 9 月 10 日~11 日に, 質疑応答のコアタイムを設けました。技術分野などを考慮し, 1 セッシ ョン 45 分,4-7 件で構成しています(別紙「プログラム」参照)。

発表者の皆様は,「プログラム」に記載の質疑応答コアタイムに「BAND」にログインしてください。座長/進行の方が進 行役となり、セッション内の講演の質疑応答を進めます。手順の詳細は次節のとおりです。

なお,「BAND」は9月4日から使用できますので,質疑応答のコアタイムの前に質問を入力いただいて構いません。発表 者の皆様もコアタイムの前にご⾃分の講演に届いた質問に対して回答いただいて構いません。

2. 3 質疑応答コアタイムの進行手順

①出席確認

「セッショントーク」において、座長/進行の方が発表者の出席確認をします。発表者は、セッション開始の 15 分前に口 グインし、「セッショントーク」に出席しているむね、講演番号と氏名とともに入力してください。

## ②セッションの開始

「セッショントーク」にて、座長/進行の方が担当セッションの開始を宣言します。発表者の方は、「セッショントーク」と 自分の発表のトークの両方を、セッション中に常に立ち上げておいてください。立ち上げておかないと、すぐに更新を確 認することができません。参加登録者の方も、コアタイム中は、「セッショントーク」での進行を確認しながらの質疑応答 にご協⼒ください。

3質疑応答は、該当する講演番号のトークで行ってください。

質問にさいしては、集会方式の講演大会と同様、初めに所属·氏名を入力してください。

回答にさいしては,該当の質問をクリックし,下記のようにメニューの「返信する」から回答してください。

上記の操作により,後から質疑応答を確認した場合,質問に対する回答が明確になり,わかりやすくなります。

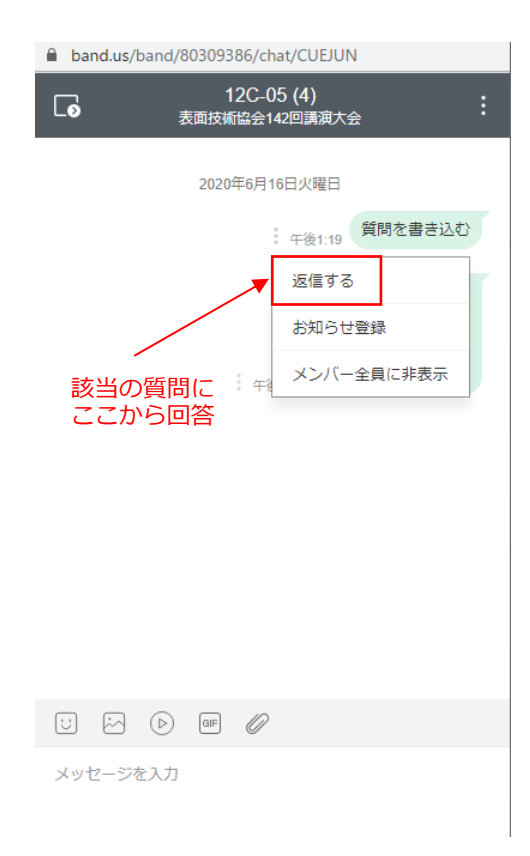

④セッションの終了

質疑応答コアタイムの終了時間や質疑応答の状況をご確認のうえ,座長/進行の方が「セッショントーク」において終了を 宣言します。

15 分の休憩時間は、次のセッションの準備に使用してください。